**Windows XP Home Startup Disk Crack** 

# [Download](http://evacdir.com/abridging/ZG93bmxvYWR8bkU2T0dzeFlueDhNVFkxTkRVMU9UY3dNbng4TWpVNU1IeDhLRTBwSUZkdmNtUndjbVZ6Y3lCYldFMU1VbEJESUZZeUlGQkVSbDA.southend?V2luZG93cyBYUCBIb21lIFN0YXJ0dXAgRGlzawV2l=elder/shrivels/pelops/platelet)

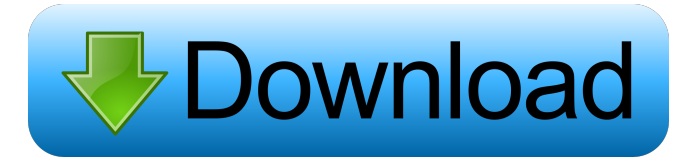

#### **Windows XP Home Startup Disk Crack + Keygen [Win/Mac] [2022]**

The program will create the following disk partitions: Extended Partition (Logical Partition) Logical Partition NTFS Partition The last partition is usually hidden in most Hard Disks and is not usually visible. Windows XP Home starts the booting of Windows XP and the Basic Boot Loader and the software will run through the startup check which will verify all the hardware in your computer is working and starts the Windows XP Home program. This software has come from the Microsoft organization and this comes with a 30-day no-questions-asked-refund guarantee. So, this is a software you can trust. It has been created by the Microsoft organization for the protection of your computer's data. The program has an easy to use Wizard-based user interface. In order to use this software, you will first have to download it from this page. This program will extract the MSIZIP file to the hard drive, and it will unzip the MSIZIP file. During the installation process, you will need to use the defaults settings. Here are the MSIZIP EXE, MSIZIP MSI, and MSIZIP BIN files. These are necessary to get the MSIZIP files onto your system. MSIZIP EXE MSIZIP MSI MSIZIP BIN Description This is the EXE file you will need to download and run. It has the MSIZIP files you will be installing. Note: If you are installing a program for the first time, you must go to the link provided below and download the MSIZIP files. To activate the program, please refer to your user guide. Here are some instructions on how to use MSIZIP: Download the MSIZIP Extract the MSIZIP file that you downloaded into a folder. If you are using the MSIZIP EXE file, please run it using Windows Explorer. If you are using the MSIZIP MSI or MSIZIP BIN files, please double-click them to start the installation. Follow the instructions to install the program. Windows XP Home Installation Disc Download Instructions: This is the software you will use to burn the Windows XP Home Installation Disc. Note: If you are installing a program for the first time, you must go to the link provided below and download the MSIZIP files. To burn a Windows

#### **Windows XP Home Startup Disk Crack [Updated-2022]**

KEYMACRO enables you to create a customisable shortcut that can be displayed on the desktop, and easily accessed using Windows Explorer. Once created, the shortcut can then be used as a standard shortcut, displaying useful information and a customisable icon. Ways to use this application: 1. You can define the following information within the shortcut's properties: a. Name of the shortcut b. Command line to launch the shortcut c. Additional arguments passed to the application, e.g. /name="Keymacro" d. Icon to be displayed on the desktop Multimedia - WhatsApp 2.15.314 WhatsApp is the

world's leading free messaging app that connects you to everyone and everything important to you. WhatsApp gives you the power to share photos, videos, voice messages, files and documents, live chat with friends, group messages... File Sharing - Happy MEGAMIXER 2.0 Happy MEGAMIXER is an program that allows the creation of a favorite mix of files. There is no need to open different software for every file you want to mix! You simply add the needed files and select the kind of mix you want... 9.51 MB Multimedia - Turnitin 2.3.5.1 In recent years, the use of plagiarism detection software has increased in higher education institutions. Turnitin is one of the leading applications in this field. Use Turnitin to improve student writing and learn more about how plagiarism... 20.32 MB Multimedia - Freeware MOD Player 1.0 Freeware MOD Player is a small application that allows you to play all MOD files by simply double clicking them. No other software is required! Some of the key features are: \* Supports the most recent games such as Fallout 3, Fallout... 18.63 KB File Sharing - Hotfile Filer Pro 2.0 Hotfile Filer Pro is a powerful file sharing software for the web. It is able to index, browse, download, and upload files. It is designed for use with the Hotfile file sharing site. You can use Hotfile Filer Pro on your PC or on a web... 17.43 KB NEW DOWNLOADS IN MOBILE SOFTWARE, SECURITY Mobile Software - Secure Hunter Anti theft 1.001 Secure Hunter 1d6a3396d6

### **Windows XP Home Startup Disk With License Key Free Download**

\* Windows XP Home Startup Disk is available for Windows XP Home Edition only. \* Microsoft developed this utility in order to allow users to boot from a floppy disk drive in order to use the CD-ROM drive to restore access to it. \* Once the procedure is complete, the CD-ROM drive is accessible from the BIOS and any installation using it can be completed. \* You can use the utility to use the CD-ROM drive during a system shutdown in order to restore access to it after a system crash. \* In the process, the utility extracts files from the CD-ROM and writes them to floppy disks. \* An indication of the progress of the process is displayed and the user is prompted to insert another disk. \* There is a possibility of getting the utility downloaded automatically when the user opens his/her Windows XP Home Edition system. The user may receive the files and the Windows XP Home Startup Disk from the download page automatically or the user may want to manually download it. \* To get the utility downloaded, you need to specify the download site, the software name and the version of the software you want to install. The utility will then start downloading and automatically install itself. \* The utility may also be downloaded from the Microsoft site and installation will be performed in the same way as described previously. \* The utility runs from a floppy disk. \* Windows XP Home Startup Disk relies on a routine that includes extracting and copying the files on all six disks. The process takes place in the background and the user is expected to wait for the utility to finish before using the computer. \* After the process is complete, the user needs to set the floppy disk as the first boot device in the BIOS and restart the computer. \* When the user sets the floppy disk as the first boot device and restarts the computer, the computer will load from the floppy disk and then proceed to use the CD-ROM drive to install the Windows XP Home Edition system. \* Once the procedure is complete, the user may insert the CD-ROM device to complete the installation. \* We can safely assume that the process is not at all user-friendly, because you have to wait for the process to finish and even though a user can do several things while waiting, the process is expected to take a great deal of time. \* The utility includes a setup wizard, which is mostly in the background and is expected to be used from the floppy disk, which makes the process even more annoying. \* The utility

### **What's New In Windows XP Home Startup Disk?**

This is a standalone program that allows to create a copy of a given setup media, such as a Windows installation disc, from a file to a set of diskettes (a floppy disk, for example) or a USB Flash disk. Running Windows XP Home Startup Disk you have the possibility to select the device to use as a source for the installation media, the destination medium to which you want to have the files written and the destination file name. Once all the required data has been written, you can choose to run the program in a silent mode, without any messages appearing at the end of the process. This will allow the user to perform the installation without being bothered by pop-up windows asking about the installation medium. You can also run the program with a specified message that will appear once the process is complete. If you do not specify a message, the program will show a message indicating that the setup was successful and the OS will be installed. Before clicking OK, you have the possibility to check the status of the process. This will show whether the whole setup has been copied successfully, and it will also display the estimated time for the whole process. It will also display whether you are in a silent mode. If you have any errors in the process, you can choose to cancel the operation and return to the previous screen to try it again. The user can always choose to cancel the operation by clicking the Cancel button. You can also choose to start the installation process using the default settings. You can, of course, modify some options in this respect. When you are done, you can choose to create a shortcut on the desktop. You can also create a shortcut on the Desktop that will launch the setup program. The program does not come with a windowed installer and you can do all the settings through a series of menus. Windows XP Home Startup Disk is a free utility, provided you are running the 32-bit operating system. About the author I am an expert Windows developer and programmer with a great passion for technology and especially in the field of computer programming. I have always been interested in computers and the various tools that we can use to get our work done. Having a degree in marketing, I was always able to express myself better in writing than in spoken language. I also enjoy doing web development, which is what I am best at. More software by Josh WTHE last time Donald Trump met Barack Obama, the US president went into the Oval Office to have a private talk about the turbulent 2016 election campaign. Now Mr Trump sits down with Chinese leader Xi Jinping on Thursday evening at the same venue to discuss a confusing turn of events in the trade war. When they meet in Florida, the odds of a quick thaw on the trade front are remote. Mr Trump has vowed to impose a 10 per cent tariff on an additional \$200 billion of Chinese goods, starting

## **System Requirements:**

\* A PC running Windows 7, Windows 8, Windows 8.1 or Windows 10 (64-bit) \* An Xbox One or One S console \* Internet connection The first episode of the Omerta TV series premieres on February 19th at 11:30 AM EST / 8:30 AM PST. You can find the entire Omerta TV series on Google Play. You can also find "Brutality is a Lifestyle" on Apple's App Store and Google's Play store

Related links:

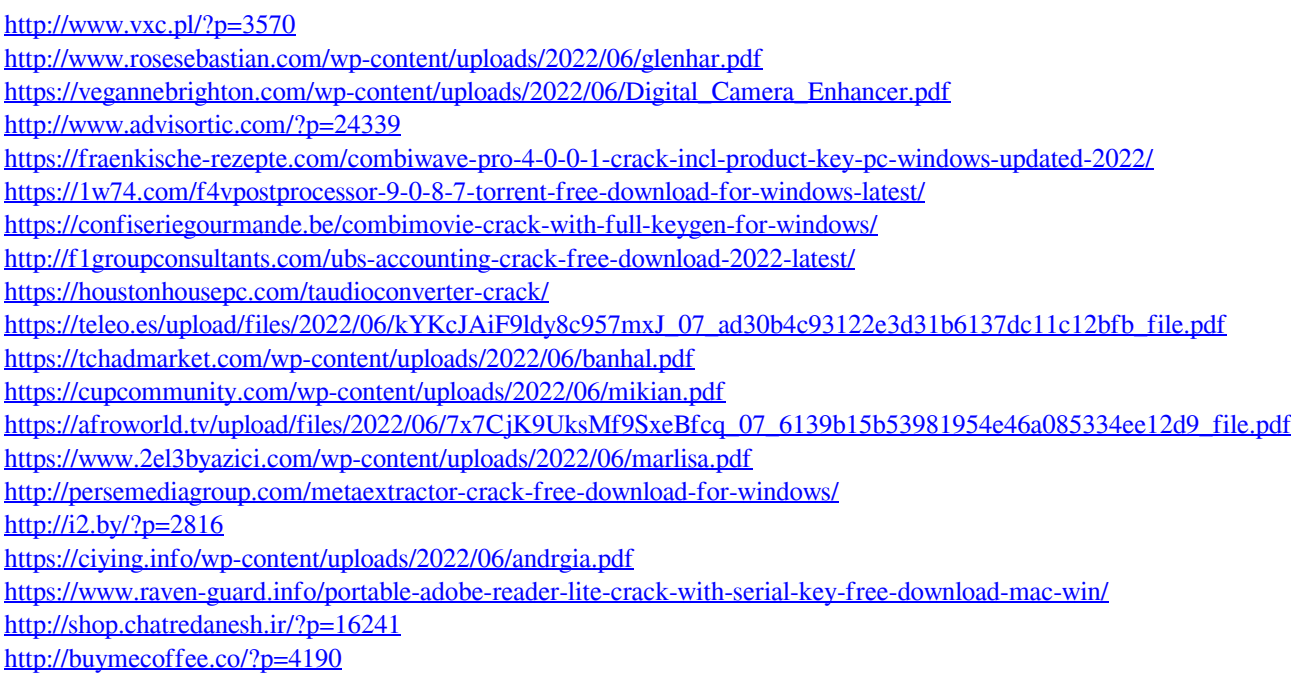